http://ist.ksc.kwansei.ac.jp/*∼*ishiura/cpl/

#### **7** 構文解析の演習

## **STAGE 1** 宣言部の解析**,** 出入口コードの生成

この STAGE では, まず mini-C の変数と関数の宣言部の解析を行い, 宣言の内容を記号表に登録する. そし て, 関数 main を起動するためのコードを生成する.

- 課題 1.1 関数 main (mcc.c のメインルーチン) の完成
- 課題 1.2 関数 preprocess (構文解析の前処理) の完成
- 課題 1.3 | 関数 parse\_program (「プログラム」の解析) の完成
- 課題 1.4 関数 parse declaration head (「宣言頭部」の解析) の完成
- 課題 1.5 | 関数 parse\_variable\_declaration\_tail (「変数宣言尾部」の解析) の完成
- 課題 1.6 関数 parse\_variable\_declaration (「変数宣言」の解析) の完成
- 課題 1.7 | 関数 parse\_function\_declaration\_tail (「関数宣言尾部」の解析) の完成
- 課題 1.8 | 関数 parse\_function\_body (「関数本体」の解析) の完成
- 課題 1.9 関数 postprocess (構文解析の後処理) の完成

処理する文法規則

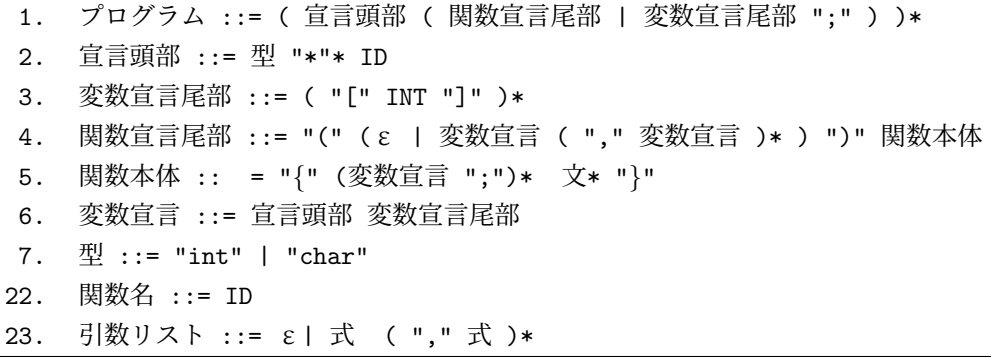

☆ STAGE 1 はコンパイラの枠組を作るので基本的に意味が分かりにくく、また他の関数の仕様の説明が十分 でないこともあって, 始めは何をやっているのか分からないと思うことがあると思うが, 仕組みの理解より も STAGE 2 以降のための土台を完成させることが主目的なので, あまり深く理解しようとせずに, 指示に 従ってコーディングと確認を行ってとにかく完成させて欲しい.

#### 課題 **1.1** 関数 **main** の完成

mcc のメインルーチンである main を完成させる.

• 具体的な作業

ダウンロードした mcc.c の main は, 次のように, 変数 src, obj を宣言し, 引数解析ルーチン arg の 呼び出しを行なっているだけである.

1: int main(int argc, char \*\*argv) 2: *{* 3: char source f[FILENAME MAX]; /\* mini-C プログラムのファイル名 \*/ 4: char object f[FILENAME MAX]; /\* VSM コードのファイル名 \*/ 5:

```
6: /* (0) 変数 x, c, gt, lex trace の宣言をこの下に書き込む */
7:
8: /* (1) 引数の解析 */
9: arg(argc, argv, source f, object f, &mcc_trace);
10:
11: /* (2)~(7) の処理をこの下に書き込む */
12:
13: return 0;
14: }
```
以下の指示に従って (0)~(7) に必要な処理を書き込むことにより, main を完成させる. この後, mcc.c をコンパイルしてエラーが無いことを確認した後, mcc を実行して, 現時点での正しい結果が得られて いることを確認する.

• main の基本構造

main では以下の処理をこの順に行なう

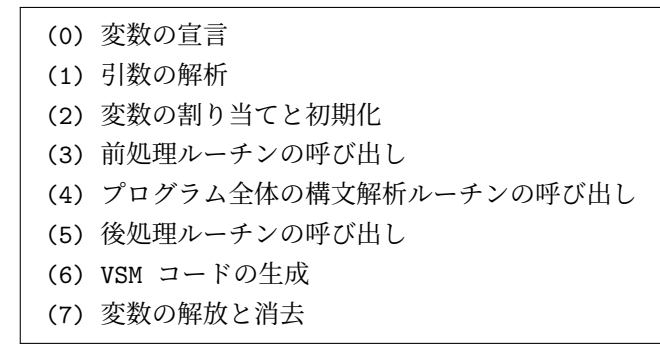

- 処理 (プログラミング) の詳細
	- (0) 変数の宣言

変数 x, c, gt, lex trace を宣言する.

```
lex_t *x:
code_t *c;tab_t *gt;lex_trace_t lex_trace;
```
(1) 引数の解析

引数を解析する関数 arg を呼び出す (書き込み済み). 関数 arg は, argc, argv に与えられたコマ ンドライン引数を解析し, source f に mini-C のプログラムが入ったファイル名を, object f に コンパイル結果の VSM コードを格納するファイル名を, mcc trace (グローバル変数) にトレース モードの値を設定する. なお, arg 等の mcc.c の内部関数の仕様の詳細に関しては, [付録 7.2] を 参照せよ.

(2) 変数の割り当てと初期化

字句解析ルーチン用データ x, VSM コードのデータ c global 変数表 gt , の割り当てと初期化を行 う. また, 字句解析のトレースモードを設定する.

 $x =$  lex\_new(source\_f);

- $c = code_new();$
- gt = tab new(lex TOKEN MAXLEN);

```
switch(mcc trace) {
 case mcc TRACE NO: lex trace = lex TRACE NO; break;
  case mcc_TRACE_LOW: lex_trace = lex_TRACE_BY_CHAR; break;
 case mcc TRACE MID: lex trace = lex TRACE BY TOKEN; break;
 case mcc TRACE HIGH: lex trace = lex TRACE BY TOKEN; break;
 default: assert(0); /* エラー */
}
lex\_trace\_set(x, lex\_trace);
```
ちなみに local 表 lt は, mini-C の各々の関数の解析中のみ存在するので, その解析ルーチンの中 でその都度割り当て・消去を行う.

(3) 前処理ルーチンの呼び出し

入口コードの生成を行なう前処理ルーチン preprocess を呼び出す

preprocess(c);

(4) プログラム全体の構文解析ルーチンの呼び出し

基本的には「プログラム」の構文解析ルーチン parse program を呼び出すだけだが, その前に, 最 初の 1 トークンを読み込む. (構文解析が 1 記号先読みを仮定しているので, 常に次のトークンが 読み込まれた状態で解析ルーチンを呼び出す.)

```
lex\_get(x);
parse program(c, x, gt);
```
(5) 後処理ルーチンの呼び出し

構文解析の後処理を行う関数 postprocess を呼び出す.

postprocess(c, gt);

(6) VSM コードの生成

作成されたコードをファイル object\_f に書き出す. 各解析ルーチンで生成されたコードは, コード のデータ c に記憶されていて, code write を呼び出すと, これがファイルに書き出される. (【注】 これ以前に解析ルーチンがクラッシュすると, コードは1行も書き出されない.)

 $code\_write(c, object_f);$ 

(7) 変数の解放と消去

gt, x, c を消去する. 各データの解放・消去ルーチンを呼び出せば良い.

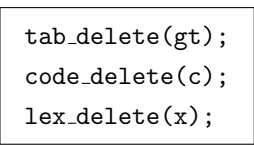

- コンパイルと動作の確認
	- 1. コンパイル

make mcc

または,

```
gcc -g -c mcc.c
gcc -g -o mcc mcc.o code.o tab.o lex.o
```
でエラーが出ないことを確認

2. テスト実行

```
ダウンロードした declare.mc をトレースモード 3 でコンパイルする.
```
./mcc -t 3 declare.mc

declare.mc の中身は

```
1: int a;
 2: char *b;
 3: int **c;
 4: char d[15];
 5:
 6: int e[4][25];
7: char *f[3][7][10];
8:
9: int main()
10: {
11: }
12:
13: int sub1(int p, char *q, int **r, int b)
14: {
15: char x; int *y; int z[10][30];
16: }
```
のように変数と関数の宣言だけから成っている. これに対して,

```
1: at preprocess
2: (linenum(1) type(KW INT) token("int"))
3: at parse program
4: at postprocess
```
と表示されれば OK.

各関数に埋め込んである at 関数 (例えば at("preprocess"); 等) は, トレースモードが 2 以上 のときに at preprocess のようにこの地点に到達したことを表示するものである.

従って, 1 行目の at preprocess は, 関数 preprocess が呼び出された (正確には, preprocess 中にある at("preprocess"); が呼び出された) ことを表している.

次の行の (linenum(1) type(KW\_INT) token("int")) は、最初の lex\_get が行われ、1 行目の トークン int を切り出したことを表している.

3~4 行目は, 続いて parse program と postprocess が呼び出されたことを表す.

#### 課題 **1.2** 関数 **preprocess** の完成

構文解析の前処理 (入口コードの仮生成) を行う関数 preprocess を完成させる.

• 具体的な作業

ダウンロードした mcc.c の preprocess は

```
1: static void preprocess(code_t *c)
2: {
3: at("preprocess");
4: }
```
となっているので, at("preprocess") の下にプログラムを書き込んで行く. 変数の宣言の必要があれ ば, at("preprocess") の上に書く.

• 処理の詳細

入口コードとは, VSM プログラムの先頭で, global 変数領域の確保や"main" 起動を行う, 以下のよう なコードのことである.

```
0 ISP (global 変数の領域サイズ)
1 LC (global 変数の領域サイズ)
2 SB 1
3 CALL (関数 main の先頭番地)
4 EXIT
```
コードの生成は, code の関数 code append を呼び出すことにより行う. code append(c, 命令, 第 1 オペランド, 第 2 オペランド) は, コード c の末尾にその命令を追加し, その命令が先頭から数えて 何番目 (先頭は 0) であるかを返す. ちなみに, 一旦生成した命令は, その命令が何番目かが分かれば, code set により書き換えることができる. code パッケージの詳細は [付録 7.4] 参照のこと.

1: code\_append(c, opcode\_ISP, 0, 0); 2: code\_append(c, opcode\_LC, 0, 0);  $3: code.append(c, opcode\_SB, 1, 0);$ 4: code append(c, opcode CALL, 0, 0); 5: code append(c, opcode EXIT, 0, 0);

1 行目と 2 行目: ISP と LC のオペランドは, この時点では global 変数領域のサイズはわからない. そ こで, ひとまず 0 とし, プログラム全体の構文解析が終ってから, 後処理 postprocess で正しい値を書 き込むことにする.

4 行目: 同様に, main の先頭番地も決まっていないので, 先頭番地をひとまず 0 としておき, postprocess で正しい値を書き込むことにする.

- コンパイルと動作の確認
	- 1. コンパイルして

```
./mcc -t 3 declare.mc
```
を実行すると, 課題 1.1 と同じ結果が表示される.

2. このとき, コンパイル結果の VSM コードが declare.vsm に書き出されていて, その内容が

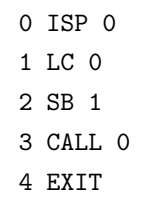

となっていれば OK. 取り敢えずの入口コードが生成された.

# bababababababababababababababababababababab

#### **static** 関数

mcc.c の中には, static void preprocess(code t \*c) のように, 頭に static のついた関数が多くあ る. static あり/なしの意味は次の通り.

• static ありの関数

有効範囲がそのファイルの中に限定される. 同じファイル中の関数からは呼び出すことができ るが,(分割コンパイルしてリンクするときの) 他のファイル中の関数からは呼び出すことが できない.

• static なしの関数

有効範囲はそのファイルの中に限定されない. そのファイル中の関数からも他のファイル中の 関数からも呼び出すことができる.

外部に対して公開しない関数は, static 宣言しておくべきである (外部インタフェースは最小限にすべ きであるため).

#### 課題 **1.3** 関数 **parse program** の完成

mini-C の構文要素「プログラム」の構文解析とコード生成を行う関数 parse program を完成させる.

- **–** mcc.c に現れる parse XXXXX という関数は, mini-C の構文要素 XXXXX を構文解析し, 解析した部分に 対するコードを生成するものである.
- **–** parse XXXXX は次の引数をとる.
	- ∗ VSM のコードを保持する code t 型構造体へのポインタ c. これを用いて, 新たなコードを追加 する.
	- ∗ 字句解析用のデータを保持する lex t 型構造体へのポインタ x. これを用いて字句解析の関数群を 呼び出す.
	- ∗ 記号表のデータ tab t 型構造体へのポインタ. 記号表には global 変数と関数の識別子を保持する グローバル記号表 (ポインタ gt で指される) と, local 変数や引数の識別子を保持するローカル記 号表 (ポインタ lt で指される) がある. 構文解析をする場所により, グローバル表だけが必要な場 合と両方の表へが必要な場合がある.
	- ∗ その他の情報. XXXXX 毎に異なる.

例えば, parse\_program は 3 つの引数 (code\_t \*c, lex\_t\* x, tab\_t \*gt) を取る.

• 具体的な作業

課題 1.2 と同様, 関数 static void parse program の at("parse program") の前に必要な変数の 宣言を, 後にプログラムを書き込んで parse program を完成させる.

• parse program の基本構造

mini-C の「プログラム」の文法構造は

プログラム ::= ( 宣言頭部 ( 関数宣言尾部 | 変数宣言尾部 ";" ) )\*

例えば, mini-C プログラム

```
1: int a[10][20];
2: char *c;
3: int main() {*c='c'; sub(10,20);}
4: int sub(int x, int y) {return(x+y);}
```
において,

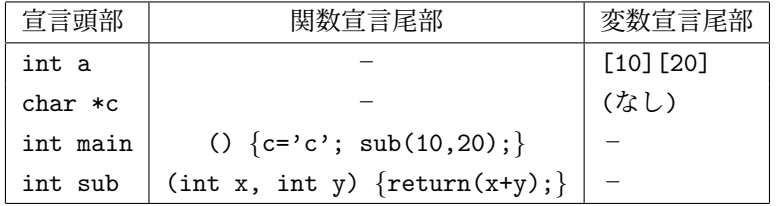

である.

「宣言頭部」の後が「関数宣言尾部」か「変数宣言尾部」かの判定は, 「宣言頭部」を解析した後の先 頭トークンが

"(" なら「関数宣言尾部」

それ以外なら「変数宣言尾部」

と考えれば良いので, この部分のプログラムは次のように書ける.

```
while (プログラムが終りでない) { …(1)
  「宣言頭部」の構文解析; …(2)
 if (次の記号が "(" ) { …(3)
   「関数宣言尾部」の構文解析; …(4)
 }
 else {
   「変数宣言尾部」の構文解析; …(5)
   if (次の記号が ';') { …(6)
    lex.get(x);}
   else {
    文法エラー; …(7)
   }
 }
}
```
- 処理の詳細
	- (1) while (プログラムが終りでない)

トークンを読み切ると, 次の記号のタイプ lex->type が token EOF になるので, この部分は

while (x->type!=token EOF) *{*

(2) 「宣言頭部」の構文解析

「宣言頭部」を解析する関数 parse\_declaration\_head を呼び出す.

parse declaration head(c, x, &type, &ptrlevel, id);

この関数は, 「宣言頭部」構文解析を行なうとともに, 宣言された変数/関数の基底型を type に, 宣言のポインタのレベル数 (\* の個数) を ptrlevel に, 宣言された識別子を id に設定する. type, ptrlevel, id の値は、例えば次のようになる.

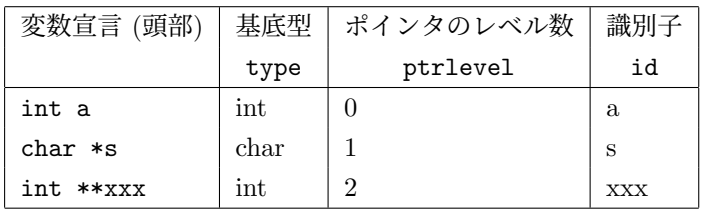

type, ptrlevel, id は, ローカル変数として宣言せよ. type は itab basetype t という名前の列 挙型である.

itab\_basetype\_t type; int ptrlevel; char id [lex\_TOKEN\_MAXLEN+1];

(3) if (次の記号が "(" )

"(" はタイプが token LPAREN のトークンなので, この部分は

if (x->type==token LPAREN) *{*

と書ける.

(4) 「関数宣言尾部」の構文解析

「関数宣言尾部」を解析する関数 parse\_function\_declaration\_tail を呼び出す.

parse function declaration tail (c, x, gt, type, ptrlevel, id);

(2) で得られた, type, ptrlevel, id を引数として渡している.

(5) 「変数宣言尾部」の構文解析

「変数宣言尾部」を解析する関数 parse\_variable\_declaration\_tail を呼び出す.

parse\_variable\_declaration\_tail (c, x, gt, itab\_cls\_GLOBAL, type, ptrlevel, id);

4 番目の引数は、解析中の変数のクラスを表す itab\_cls\_t という名前の列挙型であり、次のいずれ かである.

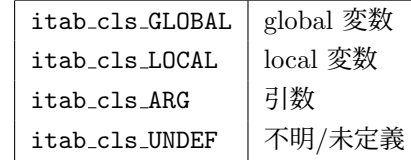

ここでは global 変数の解析をするので, itab cls GLOBAL となる.

第 5~7 引数には, (2) で得られた, type, ptrlevel, id を渡す.

(6) if (次の記号が ";" )

(3) と同様.

(7) 文法エラー

文法エラーが発生した場合は syntax error を呼び出す.

syntax\_error(x, "';' expected");

行番号や最後に読んだトークンを表示させるのに x を渡している. 第二引数の文字列がメッセー ジとして表示され, コンパイルは強制終了する. ここでのメッセージは「';' を予期していた (がな かった)」の意味.

• コンパイルと動作確認

コンパイルし,

./mcc -t 3 declare.mc

を実行して,

```
at preprocess
(linenum(1) type(KW_INT) token("int"))
at parse program
at parse declaration head
at parse variable declaration tail
declare.mc:1: ';' expected (last token 'int')
```
が表示されれば OK. parse declaratin head を実行後, 記号が括弧でないので変数宣言と判断して parse variable declaration tail を実行した. ただし, いずれの関数もまだ作っていないので, この ようなエラーが出て停止する.

#### 課題 **1.4** 関数 **parse declaration head** の完成

• parse declaration head の処理

引数(code\_t \*c, lex\_t \*x, itab\_basetype\_t \*type, int \*ptrlevel, char \*id) を受け取って, 「宣言頭部」の解析を行い,

\*type に宣言された変数/関数の基底型を,

\*ptrlevel 宣言のポインタのレベル数 (\* の個数) を,

\*id に宣言された識別子を

それぞれ設定する.

「変数/関数の基底型」は itab\_basetype\_t という名前の列挙型であり、次のいずれかの値をとる.

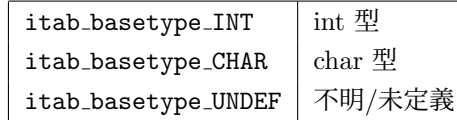

例えば, "int \*\*abc" に対して解析を行うと, \*type=itab basetype INT, \*ptrlevel=2, id="abc" となる.

• parse declaration head 基本構造

「宣言頭部」の文法構造は

```
宣言頭部 ::= 型 "*"* ID
```
であるから, プログラムは次のような構造になる

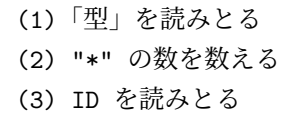

- 処理の詳細
	- (1) 「型」の読みとり

次の記号がキーワード "int" (token KW INT) なら \*type に itab basetype INT を, キーワー ド "char" (token KW CHAR) なら\*type に itab basetype CHAR を代入し, それ以外ならエラー とすれば良い.

この後, 次の一記号を読み込むのを忘れないように.

```
if (???) { *type = itab basetype INT; }
else if (???) { *type = itab basetype CHAR; }
else \{ syntax_error(x, "type name expected "); \}lex.get(x);
```
(2) "\*" の個数

次の記号が "\*" (token STAR) である限り, \*ptrlevel を 1 増やし, 次の一記号を読めばよい.

```
*ptrlevel = 0;
while (???) {
  (???)++;
 lex.get(x);}
```
(3) 識別子の読み込み

次の記号が識別子 (token ID) ならば, トークンを id にコピーし, 次の記号を読み込む. そうでな ければエラー.

```
if (???) {
  strcpy(id, x->token);
  lex.get(x);}
else { syntax error(x, "identifier expected"); }
```
コンパイルと動作確認

この関数の最後に

```
fprintf(stderr, "type='%c', ptrlevel=%i, id=\"%s\"\n", *type, *ptrlevel, id);
```
を入れてコンパイルし,

./mcc declare.mc

を実行すると, 4 行目の "[" まで処理され, タイプ, ポインタのレベル, 識別子が次のように表示される.

```
type='I', ptrlevel=0, id="a"
type='C', ptrlevel=1, id="b"
type='I', ptrlevel=2, id="c"
type='C', ptrlevel=0, id="d"
declare.mc:4: ';' expected (last token '[')
```
☆ 動作が確認できれば、この fprintf 文は消去しておくこと.

```
bababababababababababababababababababababab
 itab basetype t 型の値の表示
 上の実行例で, *type の値を %c で printf すると
     itab_basetype_INT は 'I'
     itab basetype CHAR は 'C'
 と表示される. これは, itab basetype t 型を次のように宣言してるためである (tab.h の中).
       typedef enum
       {
        itab_basetype_UNDEF = '?',
        itab_basetype_INT = 'I',
        itab_basetype_CHAR = 'C',
       } itab_basetype_t;
```
識別子が変数か関数かの区別を表す itab\_role\_t 型や, 変数のクラスを表す itab\_cls\_t 型も同様である.

#### 課題 **1.5** 関数 **parse variable declaration tail** の完成

• parse variable declaration tail の処理

```
引数 (code_t *c, lex_t *x, tab_t *t, itab_cls_t cls, itab_basetype_t *type,
```
int \*ptrlevel, char \*id) を受け取って, 変数宣言の後半「変数宣言尾部」を解析し, 解析した変数 宣言の情報を記号表 t に登録する.

• parse variable declaration tail の基本構造

「変数宣言尾部」の文法構造は.

```
変数宣言尾部 ::= ( "[" INT "]" )*
```
で, 要は配列のサイズの宣言である. 配列でない変数の宣言の場合は, この部分は空列である. この部分 を構文解析した後, 変数情報を記号表に書き込む.

配列のサイズの宣言があればその解析 … (1) この変数のサイズの計算 … (2) 変数情報の記号表への登録 … (3)

- 処理の詳細
	- (1) 配列サイズ宣言の解析

次の記号が "[" であれば, この次に整数リテラル, "]" が続くはずである. 2 次元以上の配列の場 合にはこの繰り返しとなる.

配列の次元数 dimension と, 読みとった各次元のサイズを整数配列 max に記録する. max は, at("parse variable declaration tail"); の前に "int max[ARRAY MAXDIMENSION]" と宣言 しておく. ARRAY MAXDIMENSION は配列の次元の上限を表すもので, mcc.c の先頭で #define さ れている.

例えば, サイズの宣言が [3][10][8] であれば,

```
dimension=3
max[0]=3, max[1]=10, max[2]=8
```
とする. サイズの宣言がなければ dimension=0 とする.

この部分のプログラムの概要は次の通り.

```
dimension = 0;
while(次の記号が '[') {
 assert(dimension<ARRAY_MAXDIMENSION);
 次の記号を読み込む;
 if (次の記号が整数) {
   max[dimension] = トークンの整数値;
   dimension++;
   次の記号を読み込む:
 }
 else { 文法エラー; }
 if (次の記号が ']' ) { 次の記号を読み込む; }
 else { 文法エラー; }
}
```
(2) 変数のサイズの計算

この変数が占める領域のサイズ size を計算する. この情報は後で、各変数のアドレスの決定や, 配列の要素にアクセスする場合のアドレス計算に用いる.

配列でない場合 (dimension=0 の時) は size=1

配列の場合は, 同時に第 d 次元目の要素のサイズ elementsize[d] を計算する.

(例) 宣言が int a[3][10][8] の場合には, 次のような値になる.

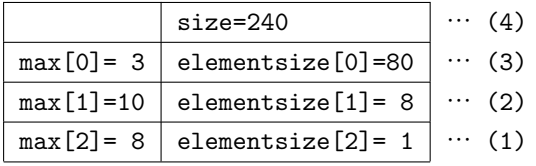

- (1) a[i][j][k] の個々の要素は整数なので, サイズは 1 1 . 従って, elementsize[2]=1 となる
- (2) a[i][j] の各要素は, 「整数 8 個の配列」と考えることができる. 従って, elementsize[1]=max[2]*×*elementsize[2]=8 となる.
- (3) 同様に, a[i] の各要素は, 「整数 8 個の配列が 10 個集まったもの」と見ることができるの で, elementsize[0]=max[1]*×*elementsize[1]=80 となる.
- (4) 配列全体のサイズは size=max[0]*×*elementsize[0] で 240 となる.

この部分のプログラムは次のようになる

```
if (dimension==0) {size = 1;}
else {
 elementsize[dimension-1] = 1;
 for (d=dimension-2; 0<=d; d--) {
    elementsize[d] = ??? * ???;
  }
  size = max[0]*elementsize[0];}
```

```
(3) 記号表への登録
```
<sup>1</sup>実際の C 言語では 2 (バイト) や 4 (バイト) だったりするが, mini-C ではすべてサイズ 1 として扱う.

変数 id をポインタ t の指す記号表に登録し, 記号表内での通し番号 i を取得する.

i = tab itab new(t, id); で, t の指す記号表に識別子 id が登録できる. 登録された識別 子には通し番号が付けられるが, tab itab new はその番号を返して来る.

id と同じ識別子がすでに登録されていた場合には, itab FAIL が返って来る. この場合には 「id が 2 度宣言されている」のでエラーとする.

```
i = tab\_itab_new(t, id);if (???) {
  char errmsg[lex_TOKEN_MAXLEN+256];
  sprintf(errmsg, "multiple definition of %s", id);
  syntax error(x, errmsg);
}
```
【メモ】 3 行目の sprintf は, 「文字列に対する出力」. printf や fprintf がファイルに対し て出力を行なうのに対し, sprintf は第一引数の文字列 (ここでは errmsg) に対して, printf や fprintf と同じ形式の文字列を書き込む. C 言語では, 文字列の連接や整形などの処理が弱 いが, sprintf を使うとで少しそれがカバーできる.

次に識別子表の i 番めの位置に情報を登録する.

```
t->itab[i].role = ???;
t->itab[i].cls = ???;
t->itab[i].basetype = ???;
t->itab[i].ptrlevel = ???;
t->itab[i].argc = ???;
t->itab[i].size = ???;
t->itab[i].address = ???;
t->itab vsize += size;
```
- **–** role … この識別子が関数のとき itab role FUNC, 変数のとき itab role VAR をセットする. 変数宣言の構文解析をしているところなので, ここは itab role VAR を代入する.
- **–** cls … 引数で渡される cls をそのまま代入.
- **–** basetype … 引数で渡される type をそのまま代入.
- **–** ptrlevel … 引数で渡される ptrlevel をそのまま代入.
- **–** argc … 識別子が関数のときにはその関数が取る引数の数を, 変数のときには配列の次元数を セットする. 今は変数宣言の解析をしているので, 配列の次元数 (dimension) を代入する.
- **–** size … (2) で計算した size を代入
- **–** address … t->itab vsize を代入

変数は宣言された順に 0 番地から配置されていく. t->itab vsize は, 記号表に登録され た変数のサイズの合計を表す. 従って、新しい変数の (先頭) 番地は t->itab\_vsize に一致 する.

この後, t->itab\_vsize をこの変数のサイズだけ増やしておく必要がある.

**–** aref … dimension が 0 なら -1. dimension が 1 以上の場合は, 配列表 atab に (2) で計算 した max と elementsize を登録し, そこへのインデックスを代入

```
if (dimension==0) {
  t->itab[i].aref = ???;
}
else {
 for (d=0; d<dimension; d++) {
   int a = tab_atab_append(t, max[d], elementsize[d]);if (d==0) t->itab[i].aref = a;}
}
```
• コンパイルと動作確認

コンパイルし,

./mcc -t 3 declare.mc

を実行すると, main の引数宣言の手前 "(" まで解析が進み, 読み込んだトークンが次々に表示される. トレースモードが 3 の場合には, 次に作成する parse function declaration tail の中で記号表を表 示する関数が呼び出されているため, main を解析する時点での global 記号表 (gt) 内容が表示される.

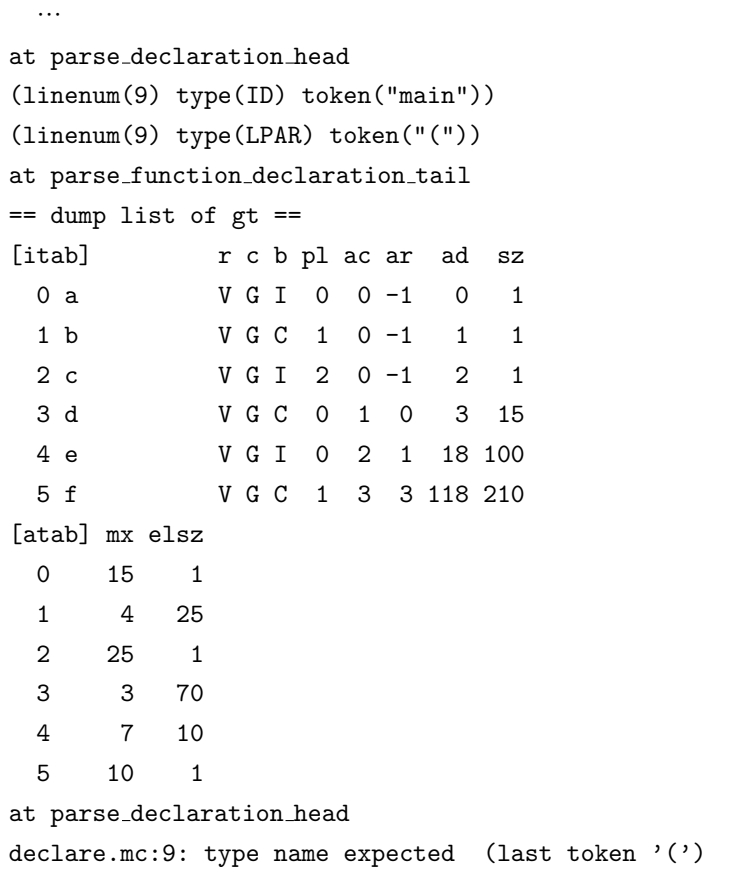

[itab] の r, c, b, pl, ac, ar, ad, sz は, それぞれ role, cls, basetype, ptrlevel, argc, aref, address, size を表している.

r の V は itab role VAR, F は itab role FUNC を表す.

c の G は itab cls GLOBAL, L は itab cls LOCAL, A は itab cls ARG を表す.

b の I は itab\_basetype\_INT, C は itab\_basetype\_CHAR を表す.

[atab] の mx, elsz はそれぞれ max, elementsize を表している.

- ☆ 記号表の内容, 特に ad, sz があっていることを確認せよ. d, e, f の sz があっていない場合には, 配列 の要素サイズの計算のバグが疑われる.
- 課題 **1.6** 関数 **parse variable declaration** の完成
	- 関数 parse variable declaration の処理

「変数宣言」全体の解析を行う. 実際には, これまでに作成した, 「宣言頭部」と「変数宣言尾部」の 解析ルーチンを続けて呼び出すだけ. 引数の宣言や local 変数の解析のために起動される.

• parse variable declaration の基本構造

「変数宣言」の構文は

変数宣言 ::= 宣言頭部 変数宣言尾部

であり, 「宣言頭部」「変数宣言尾部」を解析する関数を続けて呼び出すだけ. 渡す引数を間違えないよ うに注意.

parse declaration head(c, x, &type, &ptrlevel, id); parse\_variable\_declaration\_tail(c, x, t, cls, type, ptrlevel, id);

必要な変数宣言を at("parse variable declaration"); の前に書き込むこと.

● コンパイルと動作確認

コンパイルしてエラーがないことを確認

#### 課題 **1.7** 関数 **parse function declaration tail** の完成

• 関数 parse function declaration tail の処理

「関数宣言」の後半を解析する. 引数 (code t \*c, lex t \*x, tab t \*gt, int type, int ptrlevel, char \*id) を受け取り, 関数, 引数, local 変数の情報を記号表に登録するとともに, 関 数の本体に書かれている文のコードを生成する.

• parse function declaration tail の基本構造

「変数宣言尾部」の文法構造は,

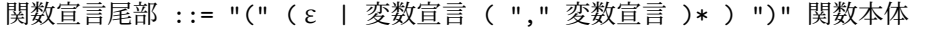

すなわち, 引数の解析をしたのち, 「関数本体」の解析を行なう. プログラムの構造は

- (1) local 記号表の割当て
- (2) 引数の解析
- (3) 関数の情報の記号表への登録
- (4) 「関数本体」の処理の呼び出し
- (5) local 記号表の消去
- 処理の詳細
	- (1) local 記号表の宣言と割当て

local 変数表は, この関数の引数や local 変数を記録するもので, 一つの関数の解析処理の間だけ存 在する. 即ち, 関数の処理の初めに割り当て, この処理の最後 (5) で消去する.

at("…"); の前に変数を宣言する.

tab\_t \*lt;

at("…"); の後に割り当てと初期化を行う.

lt = tab new(lex TOKEN MAXLEN);

(2) 引数の解析

"(" の後が ")" でない限り int a 等の変数宣言がコンマで区切られたリストがあるはずなので, 各々に対して「変数宣言」の解析ルーチンを呼ぶ.

引数の個数を argc に記録する.

この処理のプログラムの書き方にはいろいろなバリエーションが考えられるが, 以下に一例を示す.

☆ この部分は, 記号表 gt のダンプを行っている部分 (if (trace>=mcc TRACE HIGH) *{* の行) より 前に記入すること.

```
if (次の記号が "(" ) { 次の記号を読み込む; }
else { 文法エラー; }
\arg c = 0;while (次の記号が ")" でない) {
 argc++;
 parse_variable_declaration(c, x, lt, itab_cls_ARG);
 if (次の記号が ")" でない) {
   if (次の記号が "," ) { 次の記号を読み込む; }
   else { 文法エラー; }
 }
}
次の記号を読み込む;
```
(3) 関数情報の記号表への登録

この関数の識別子の情報を記号表 gt に登録する.

まず tab itab new を呼び出して, 記号表 gt 内に関数名 id を登録し, 表の中での通し番号 を取得する. id と同じ識別子がすでに登録されていた場合には tab itab new が itab FAIL を返すので, 「id は既に登録されている」旨のエラーメッセージを出す.

☆ この部分は, 記号表 gt のダンプを行っている部分 (if (trace>=mcc TRACE HIGH) *{* の行) よ り前に記入すること.

```
i = tab\_itab_new(???);
if (???) {
  char errmsg[lex_TOKEN_MAXLEN+256];
  sprintf(errmsg, "multiple definition of %s", id);
  syntax error(x, errmsg);
}
```
次に識別子表の i 番めの位置 (t->itab[i]) に情報を登録する.

```
gt->itab[i].role = ???;
gt->itab[i].cls = ???;
gt->itab[i].basetype = ???;
gt->itab[i].ptrlevel = ???;
gt->itab[i].argc = ???;
gt->itab[i].aref = ???;
gt->itab[i].address = ???;
```
role … 関数なので itab role FUNC

cls … 関数は全て global なので itab cls GLOBAL

```
basetype … 引数で渡される type を代入
ptrlevel … 引数で渡される ptrlevel を代入
argc … (2) で計算した argc を代入
aref … 関数の場合は -1
size … 現時点では不明. (「関数本体」の解析後分かる)
address … c->size を代入
 c->size はこれまでに生成されたコードのサイズの合計である. 関数のコードは, 宣言さ
 れた順に配置されていくので, 現在解析中の関数の先頭番地は, c->size に一致する.
```
(4) 「関数本体」の解析

parse function body を呼び出す.

この後, 関数のサイズを計算し, 記号表に書き込む.

☆ この部分は, 記号表 gt のダンプを行っている部分

```
if (trace>=mcc TRACE HIGH) {
 fprintf(stderr, "== dump list of gt ==\n");
  tab dump(gt);
}
```
の後に記入すること.

```
parse function body(c, x, gt, lt, argc);
gt->itab[i].size = c->size - gt->itab[i].address;
```
(5) local 記号表の消去

lt に対して tab delete() を呼び出す.

tab delete(lt);

• コンパイルと動作確認

コンパイルし,

./mcc -t 3 declare.mc

を実行すると, sub1 の本体に入ったところまで処理が進む. 最後に, sub1 の引数の解析が終了した時点 での global 記号表 (gt) と local 記号表 (lt) の内容が表示される. (lt の表示は, parse function body の中で行われている.)

```
…
```

```
at parse variable declaration tail
(linenum(15) type(LBRACE) token("{"))
== dump list of gt ==[itab] r c b p l ac ar ad sz0 a V G I 0 0 -1 0 1
 1 b V G C 1 0 -1 1 1
 2 c V G I 2 0 -1 2 1
 3 d V G C 0 1 0 3 15
 4 e V G I 0 2 1 18 100
 5 f V G C 1 3 3 118 210
 6 main F G I 0 0 -1 5 0
 7 sub1 F G I 0 4 -1 5 0
```
[atab] mx elsz 0 15 1 1 4 25 2 25 1 3 3 70 4 7 10 5 10 1 at parse function body (linenum(15) type(KW\_CHAR) token("char"))  $==$  dump list of  $lt ==$ [itab]  $r c b p l ac ar ad sz$ 0 p V A I 0 0 -1 0 1 1 q V A C 1 0 -1 1 1 2 r V A I 2 0 -1 2 1 3 b V A I 0 0 -1 3 1 [atab] mx elsz declare.mc:15: '*}*' expected (last token 'char')

gt には sub1 が追加されている. lt には sub1 の引数が登録されている.

### 課題 **1.8** 関数 **parse function body** の完成

• 関数 parse function body の処理

関数本体を解析し, local 変数の記号表 lt への登録と, 書かれている文の解析およびコード生成を行う.

• parse function body の基本構造

「関数本体」の文法構造は,

関数本体 :: = "*{*" (変数宣言 ";")\* 文\* "*}*"

なので, '*{*' に続いて 0 個以上の変数宣言を解析し, それが終れば '*}*' が現れるまで文の解析を繰り返 し行なえばよい.

ただし, 文のコードを生成する前に, この関数の入口コードを生成し, 文のコードの後には出口コードを 生成しなければならない.

初期プログラムの構造は

"*{*" があることの確認 trace>=mcc TRACE HIGH なら記号表 lt の表示 "*}*" があることの確認

となっているが, これを

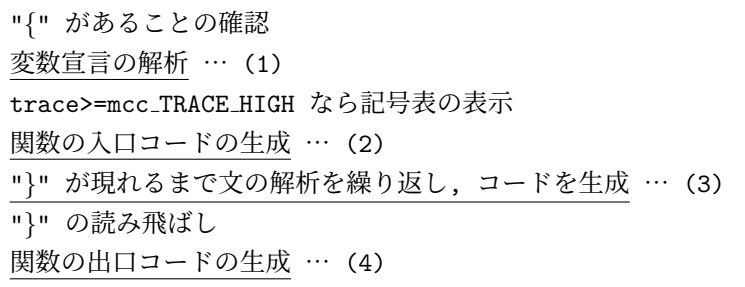

に書き換える.

- 処理の詳細
	- (1) 変数の宣言

変数宣言の解析は, parse variable declaration を呼び出せばよい.

文法上「変数宣言」と「文」は区別がつきにくいが, 先頭がキーワード int か char で始まってい れば「変数宣言」, と考えればよい.

ここで宣言される変数は全て local 変数なので, 記号表 lt を渡し, 変数クラスは itab cls LOCAL を指定する.

```
while (次の記号がキーワード 'int' か 'char') {
 parse_variable_declaration(c, x, lt, itab_cls_LOCAL);
 if (次の記号が ';' ) { 次の記号を読み込む; }
 else { 文法エラー; }
}
```
- ☆ 「キーワード 'int' か 'char'」を表す lex\_t の type は token\_INT や token\_CHAR ではな いことに注意!! (これを書くと無限ループに陥る.)
- (2) 関数の入口コード

関数の本体の実行に先立ち, RA, RF, RV と local 変数の領域を確保する VSM コード

ISP *<*RA, RF, RV のサイズ *>* + *<*local 変数領域のサイズ *>*

を生成する必要がある.

*<*RA, RF, RV のサイズ *>* は STACK FRAME RESERVE である. (mcc.c の冒頭の #define 文で 3 と 定義している.)

ここで言う「local 変数領域」は引数を含んだものである. そのサイズは、1t->itab\_vsize に等 しい.

code append(c, opcode ISP, ???, 0);

(3) 文の解析とコード生成

「文」自身の解析とコード生成は parse statement の呼び出しで行なえるので, '*}*' が現れるま で繰り返して parse statement を呼び出せばよい.

```
while (次の記号が '}' でない) {
 parse_statement(c, x, gt, lt);
}
```
(4) 関数の出口コード

RET 命令を生成する. (return 文のない関数用.)

code append(c, ???, 0, 0);

• コンパイルと動作確認

コンパイルし,

./mcc -t 3 declare.mc

を実行すると, declare.mc の構文解析をクリアする. トークンのタイプが type=EOF (次のトークンが 無いことを表す) となり, postprocess を呼んで正常終了する.

```
…
(linenum(16) type(SEMICOLON) token(";"))
(linenum(17) type(RBRACE) token("}"))
== dump list of lt ==[itab] r c b pl ac ar ad sz
 0 p V A I 0 0 -1 0 1
 1 q V A C 1 0 -1 1 1
 2 r V A I 2 0 -1 2 1
 3 b V A I 0 0 -1 3 1
 4 x V L C 0 0 -1 4 1
 5 y V L I 1 0 -1 5 1
 6 z V L I 0 2 0 6 300
[atab] mx elsz
 0 10 30
 1 30 1
(linenum(17) type(EOF) token(""))
at postprocess
```
記号表 lt のリスティング中に, sub1 の本体内で宣言された local 変数が追加されていることを確認 せよ.

#### 課題 **1.9** 関数 **postprocess** の完成

• 関数 postprocess の処理

構文解析中には分からなかった変数や関数の番地等の情報がこの時点では確定しているので, 記号表や コードの修正を行う.

• 処理の詳細

入口コードは

```
0 ISP (global 変数領域サイズ)
1 LC (global 変数領域サイズ)
2 SB 1
3 CALL (関数 main の先頭番地)
4 EXIT
```
であるが, preprocess で生成した時点では,

- ∗ 0 番目と 1 番目の「global 変数領域のサイズ」が分からないので, これを仮に 0 としていた,
- ∗ 3 番目の「関数 main の先頭番地」も分からないので, これを仮に 0 としていた,

ので, この修正を行う.

**–** 「global 変数領域のサイズ」は gt->itab vsize に等しいので, 0 番目と 1 番目のコードの修正は, コー ドを書き込む (上書きする) 関数 code set を用いて,

code set(c, 0, opcode ISP, ????, 0);  $code_set(c, 1, opcode\_LC, ????, 0);$ 

により行なえる (at("postprocess"); の後に書く).

**–** 関数 main の番地の修正

関数 main の番地はグローバル記号表を見れば分かるので, 3 番目の命令のアドレスをこれに書き 換える.

```
i = tab\_itab\_find(gt, "main"); \cdots (1)if (???) { … (2)
  semantic_error("body of 'main' not defined");
}
else if (gt->itab[i].role == ???) { … (3)
  semantic_error("'main' is declared as a variable");
}
else if (gt->itab[i].role == ???) \{ \cdots (4)code set(c, 3, opcode CALL, ???, 0);
}
else {
  assert(0); … (5)}
```
- (1) まず記号表 gt 内に "main" を探す. tab itab find は記号表中に識別子を探す関数であり, 見つかれば記号表の中での通し番号を返す.
- (2) 関数 main がプログラム中に存在しなければ, tab itab find は itab FAIL を返すので, エ ラーメッセージを出す. この場合は文法エラーではなく, 意味エラーとして処理するので, semantic error を呼び出す.
- (3) 記号表内にこの関数が変数 (itab role VAR) として登録されていれば, 「main は変数として 使われている」とエラーメッセージを出す. この場合も semantic error を呼び出す.
- (4) 記号表内にこの関数が関数 (itab role FUNC) として登録されていれば, 正常. main のアドレ スは gt->itab[i].address なので, これを 3 番目の CALL 命令の第 1 オペランドにする.
- (5) それ以外の場合はあり得ない. 万一ここに来た場合にはどこかバグっているので, assert で強 制終了させる.
- コンパイルと動作確認
	- **–** コンパイルし,

```
./mcc declare.mc
```
を実行すると, 何も表示されずコンパイルが終了する.

```
./mcc -t 1 declare.mc
```
を実行すると, declare.mc のプログラムを表示し (lex が読み込んだ文字をそのまま表示する), 最後に EOF がでてコンパイルが終了する.

**–** このとき, コンパイル結果の VSM コードが declare.vsm に書き出されていて, その内容が

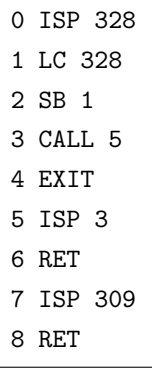

となっていれば OK.

**–** この VSM コードは実行できる.

./vsm declare.vsm

を実行すると何も表示せず終了する. (文が全くないプログラムなので, 何も実行は行われない.)

./vsm -t 1 declare.vsm

で, 実行した命令のトレースを表示するが, これが

となっていれば OK.

これで, 一応プログラムの関数/変数宣言を解析し, 実行可能な VSM コードを生成するコンパイラの骨格が 完成した.

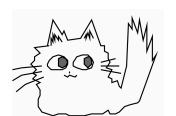

Nagisa ISHIURA